## **Using LockDown Browser and a Webcam for Online Exams**

This course requires the use of LockDown Browser and a webcam for online exams. The webcam can be built into your computer or can be the type that plugs in with a USB cable. Watch this [short video](http://www.respondus.com/products/lockdown-browser/student-movie.shtml) to get a basic understanding of LockDown Browser and the webcam feature. A student Quick Start Guide is also available.

## **To download and install LockDown Browser, please follow these instructions**

• Students should log into Blackboard, click on Resources tab in the upper-right hand corner, then find the Respondus Lockdown Browser Section to download.

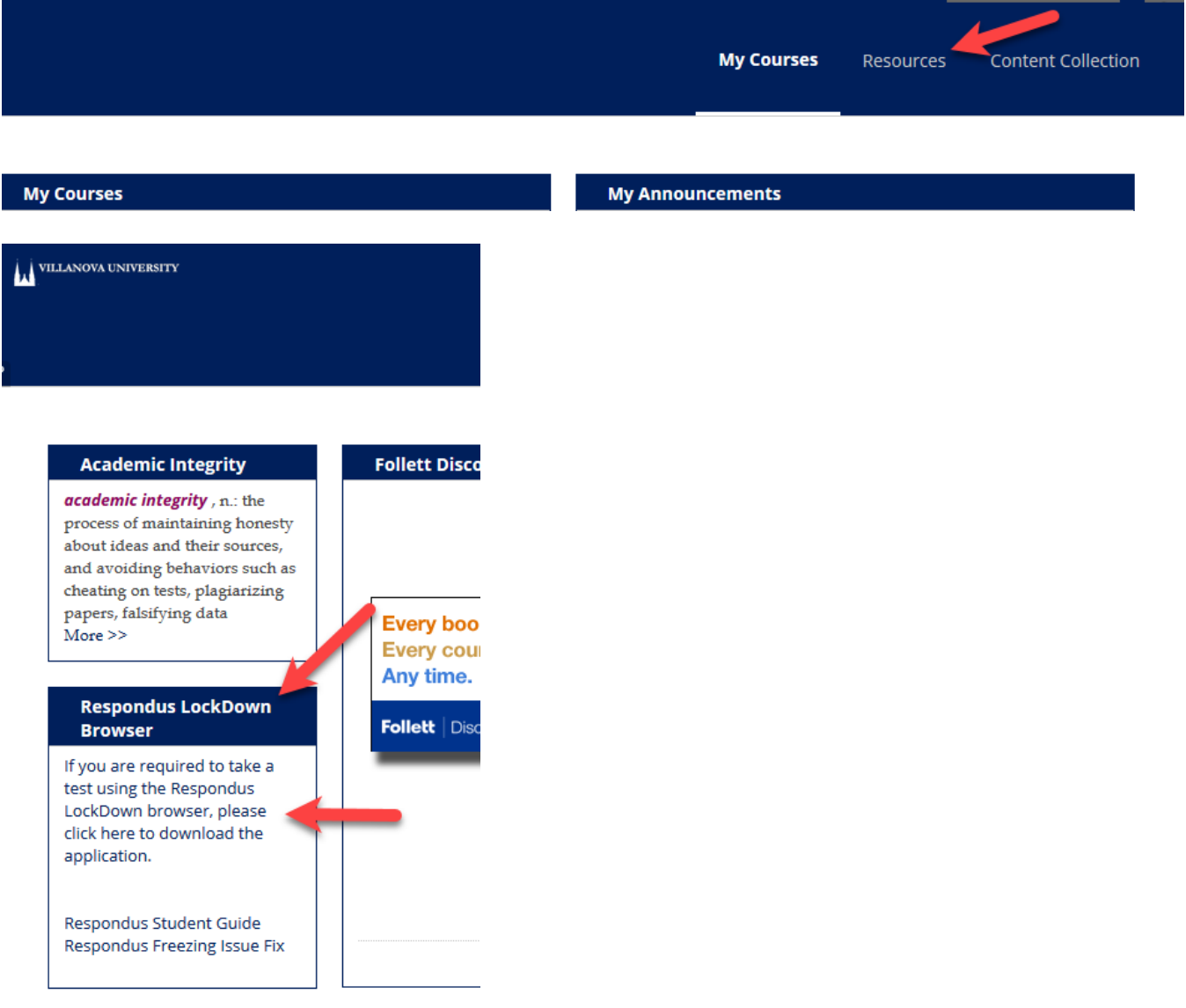

To ensure LockDown Browser and the webcam are set up properly, do the following:

- Start LockDown Browser, select VU-Blackboard, and select this course.
- Locate and select the **Help Center** button on the LockDown Browser toolbar.
- Run the **Webcam Check** and, if necessary, resolve any issues.
- Run the **System & Network Check**. If a problem is indicated, see if a solution is provided in the Knowledge Base. Troubleshooting information can also be emailed to our institution's help desk.
- Exit the Help Center and if your instructor created a practice quz for you, please take it.
- Upon completing and submitting the practice quiz, exit LockDown Browser.

When taking an online exam that requires LockDown Browser and a webcam, remember the following guidelines:

- Ensure you're in a location where you won't be interrupted
- Turn off all other devices (e.g. tablets, phones, second computers) and place them outside of your reach
- Clear your desk of all external materials not permitted books, papers, other devices
- Before starting the text, know how much time is available for it, and that you've allotted sufficient time to complete it
- Remain at your computer for the duration of the test
- If the computer or networking environment is different than what was used previously with the **Webcam Check** and **System & Network Check** in LockDown Browser, run the checks again prior to starting the test
- To produce a good webcam video, do the following:
	- o Avoid wearing baseball caps or hats with brims
	- o Ensure your computer or tablet is on a firm surface (a desk or table). Do NOT have the computer on your lap, a bed or other surface where the device (or you) are likely to move
	- $\circ$  If using a built-in webcam, avoid tilting the screen after the webcam setup is complete
	- $\circ$  Take the exam in a well-lit room and avoid backlighting, such as sitting with your back to a window
- Remember that LockDown Browser will prevent you from accessing other websites or applications; you will be unable to exit the test until all questions are completed and submitted